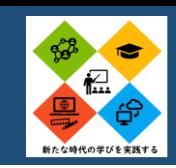

# **物理「1人1台シミュレーション」**

## アプリ名 3次元電気回路シミュレータ に島大学大学院教育学研究科物理学研究室)

物理・電磁気分野において,直流回路の起電力や電圧降下,電位の概念を紙面からイメージさせるのは 困難です。1人1台端末を用いて,生徒に実際に電気回路のシミュレーションをさせることで,より直感 的に理解させることを目指しました。

この他にも,コンデンサーを含む回路や交流回路でもシミュレーションが行えます。回路の作成も簡単 なため,生徒が自由に回路を設定することも可能です。

#### ICT活用のポイント

・授業で用いる練習問題の回路データを予め作成し,生 徒に利用させるとスムーズに授業が行うことができる。 生徒に回路を回転させ,各点の電位を確認させるのが ポイント。

練習問題を早く解き終わった生徒が、答え合わせに活 用する場面が見受けられた。また、抵抗や電池を増やし たり,接続の仕方を変えたときにどういった思考をするの か,生徒が探究的に学ぶことができる。

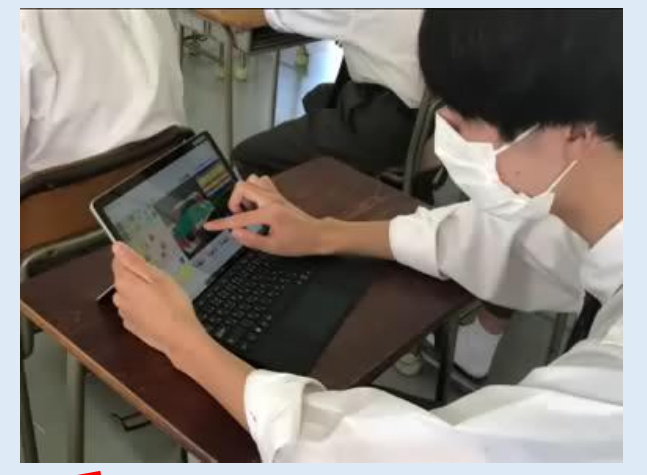

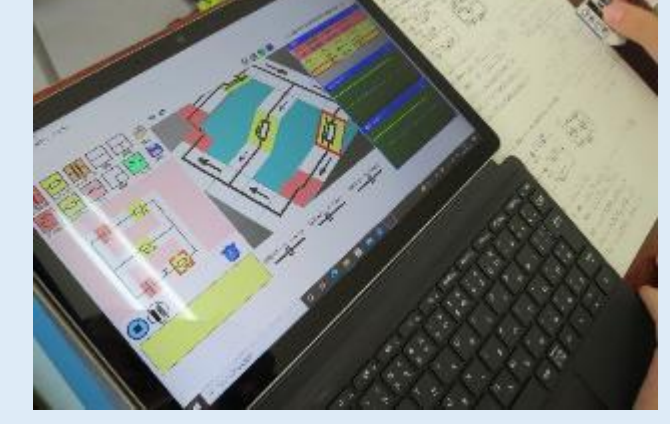

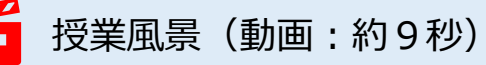

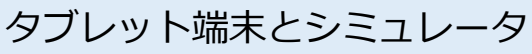

<第3学年 直流回路(キルヒホッフの法則)>

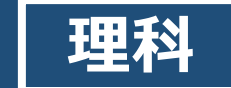

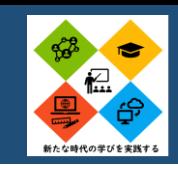

## **化学「構造式で協働学習」**

## アプリ名 ホワイトボードアプリ

有機化学分野において,構造異性体をもれなく書き出すのは初学の生徒には困難です。今回は,ホワイ トボードアプリを利用した協働学習を実施しました。はじめに分子式(今回はC<sub>6</sub>H<sub>14</sub>)を与え,生徒に思い つく限りの構造式を書かせました。次にそれらを共有し,構造が「同じもの」「違うもの」「見た目が 違っても同じもの」を分類し、理解を深めさせました。ホワイトボードアプリは教育用クラウドサービス と連携させることで,生徒1人1人の成果物をクラス全体に簡単に共有でき,様々な場面で利用できます。

#### ICT活用のポイント

- ・生徒は様々な構造式を考える。式の見た目は違っても同 じ構造を表す例を取り上げ,構造式の書き方の指導に活 用することができる。
- ・ホワイトボードアプリを使うことで,構造式の分類作業が 簡単に行うことができる。

・授業の開始前に,それぞれの生徒(またはグループ)が 使用するエリアを割り当てておくと,スムーズである。

#### <第3学年 有機化合物(炭化水素)>

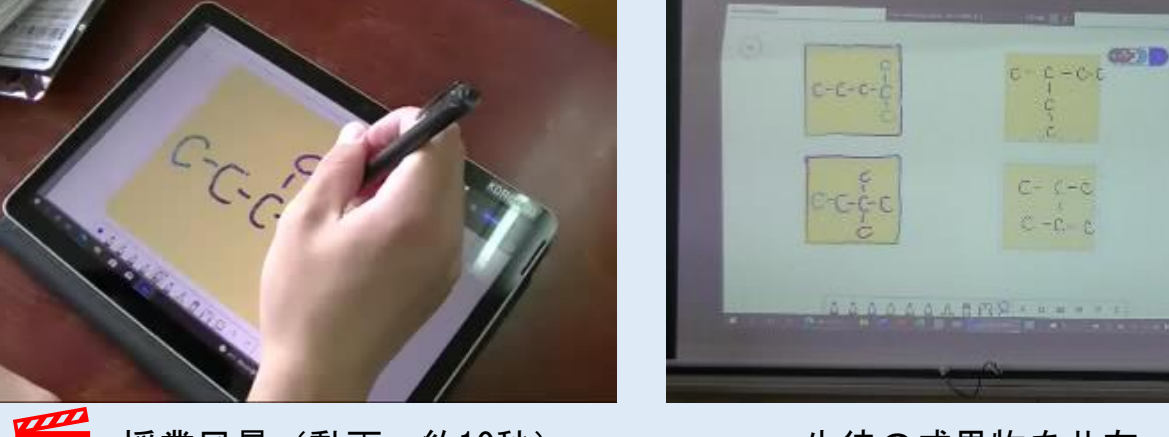

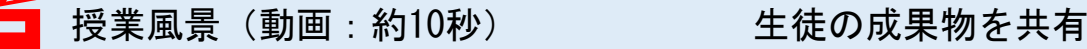

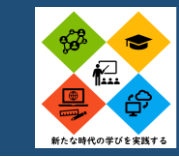

# **教育用クラウドサービスを活用した個別最適化授業**

#### アプリ名 Google Classroom、Microsoft Teams

教育用クラウドサービス(Google Classroom、Microsoft Teamsなど)と自作した学習コンテンツ(授業動画など)を用 いて、個別最適化授業を行うことができます。

教員は事前に授業動画を作成し、教育用クラウドへアップロードします。生徒は1人1台端末を活用して、アップロード された動画を視聴することで学習を進めていきます。生徒は自分のペースで学習を進めることができ、教員は講義形式でな いので、質問対応や声掛けなど個別の学習支援を行うことができます。また学習は学校での授業だけでなく、スマートフォ ンなど個人の端末を用いて家庭でも進めることができます。

生徒中心で習熟度ベースの学習が行えること、また教員が個別で対応できることから、学力差の大きなクラスでも効率的 な授業を展開することが可能です。 <第3学年 物理>

#### ICT活用のポイント ・学習コンテンツ(授業動画など)の作成に時間 をかけすぎないことがポイントです。完璧なコン テンツを作成することよりも、継続してコンテン ツ作成し続けることが重要。 日は電池ト月じ ・学習を進めるに当たって多くの裁量を生徒に与  $\begin{array}{ll} \mathbf{Q}\left[\mathbf{C}\right] & \text{max} \\ \mathbf{C}\left[\mathbf{F}\right] & \text{max} \\ \mathbf{V}\left[\mathbf{W}\right] & \text{max} \end{array}$ えることになるので、授業のルールはしっかり設  $C$   $[F]$  : *REFR* 定する必要がある。また授業進度やスケジュー 授業風景(動画:約15秒) – ニュー・ジョー 学習コンテンツ (動画:約15秒) ル管理などこまめな声かけが必要である。

<第1学年 物理基礎>

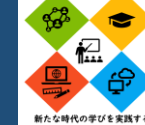

## **科学の感覚を養うスケールマップの作成**

1人1台端末を用いて、必要な情報をインターネットを用いて調べながら、グループでスケールマップを作成しました。 スケールマップとは、具体的な物理量がどの程度のスケール(オーダー)なのか、対数スケールで一覧表にしたものです。 生徒たちは、自然の事物・現象がもつ物理量のスケールに関する感覚に乏しいため、練習問題などで数値計算を行った際 に、結果がありえないスケールになっていても疑問を持たず、そのまま解答してしまうことがよくあります。このような学 習を行うことで、自然の事物・現象のもつ物理量がどの程度の大きさになるかとういう感覚を身につけることができます。 またスケールマップを作成することで、単位に関する理解を深めることもできます。

授業では、速度m/s、加速度m/s2、力N、エネルギーJなど、力学で学習する基本的な単位について学習しました。

### ICT活用のポイント

- ・活動の最初にYouTubeの「Powers of Ten」という動画を見せると具体的な活動 のイメージがつかみやすい。
- ・必要な情報を見つけるためには、どのような キーワードで検索すればよいのかなど「検 索の仕方」を生徒に指導する必要がある。 ・発展学習として、正確に把握することが難し い数値を理論的に概算するフェルミ推定を 行ってもよい。

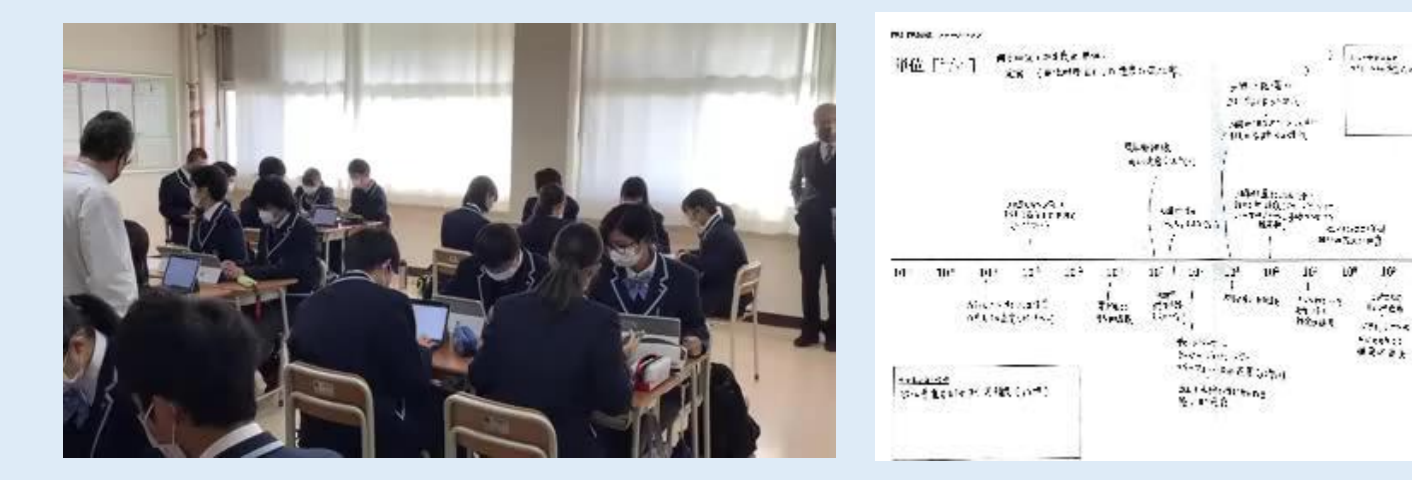

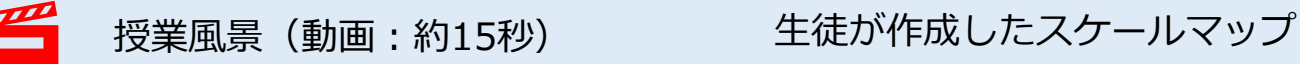

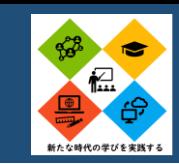

## **化学「教師自らICT機器を使って受験勉強」**

## アプリ名 GoodNotes5

2年前のコロナ休校の頃から、「生徒と一緒に京都大学を受験しよう!」と決意し、「タブレットを使っ て勉強するとどんなメリットがあるのか」を自ら検証してきました。生徒の中には、私がタブレットで勉強 しているのに影響され、iPadを買って受験勉強する生徒もいます。学習時間記録アプリを使って、私を含め、 生徒達がどのように勉強しているのかを共有するということもしています。共通テスト前には、学年全体で 同時に過去問に取り組み、「Forms」を使って得点集計も行っていました。

## ICT活用のポイント

<デジタルノートを使って勉強するメリット>

- ・躊躇わずにどんどん書き込める
- ・教材を全てアプリに集約でき、重たい本を持ち歩かなく て良い
- ・無限のスペースを自由に活用できる
- ・勉強のハードルを下げられる
- ・工夫の可能性が無限大にある

#### <第3学年 有機化合物の構造決定>

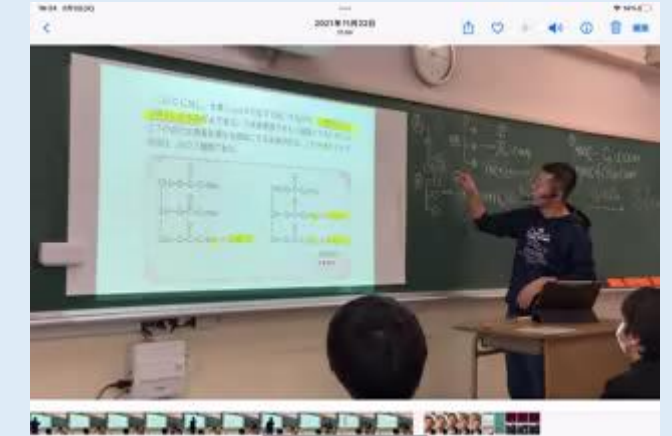

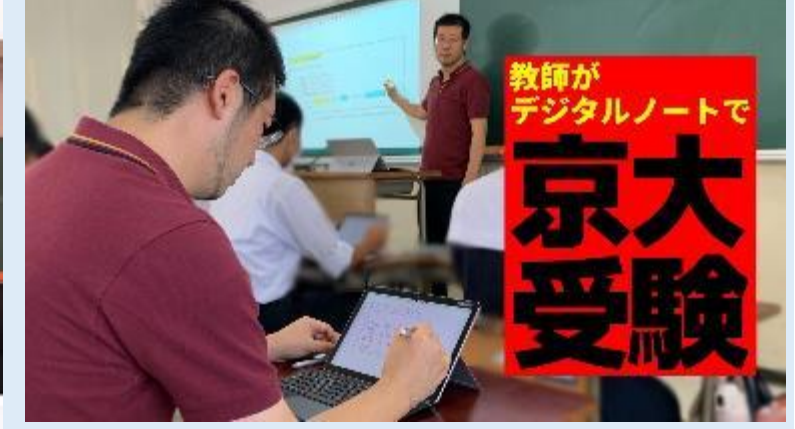

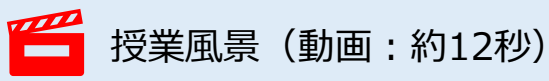

教師自らタブレットで受験勉強

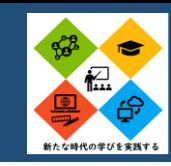

## **全てがオートマチック!添削不要!**

#### アプリ名 Google Forms

・授業はじめ10分説明…プロジェク ター映写して説明 ・座席フリー演習…質問対応 ・小テスト(ラスト15分)…QRコード 表示、Google Forms

ICT活用のポイント

・QRコードにすると、テスト読み込みがスムーズ。 ・Google Formsは、回答設定で『兵庫県教育 委員会事務局教育企画課 と信頼できる組織 のユーザーに限定する』のチェックを外す方が 回答が楽なのでおすすめ。(GoogleのID入力 不要)

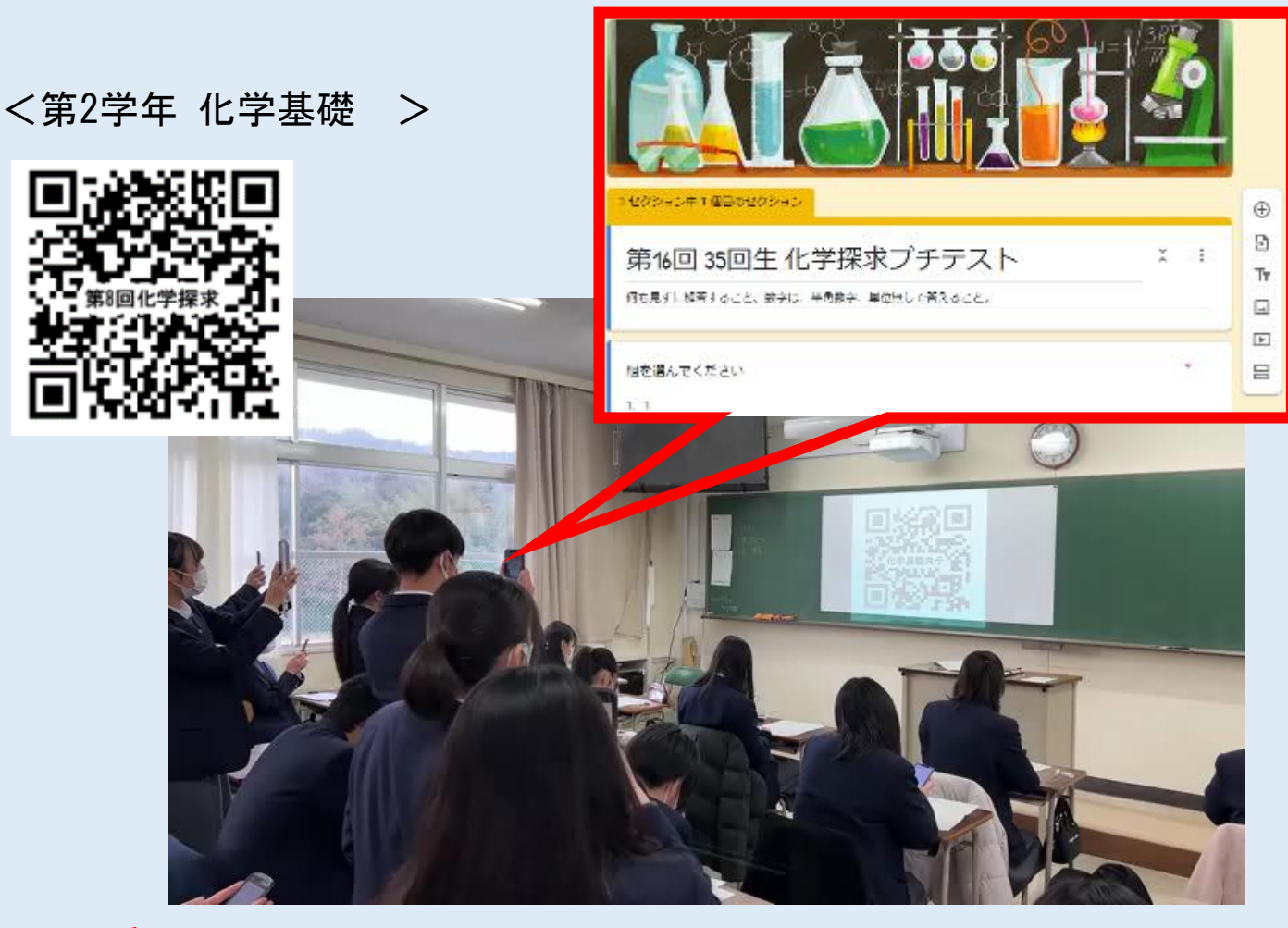

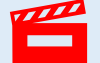

ORをスマホで読み取り、スマホで解答する様子 (動画:約4秒)

# ■ 高等学校の指導におけるICTの活用 ■ 理科 ■ HYOGOスクールエバンジェリスト

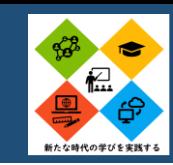

# **Google Classroom上に全て集約!休校になっても問題なし!**

- ・Google Classroom上でトピック分け
- ・授業動画(YouTube)
- ・リフレクション(Forms)
- ・授業冊子&解答(PDF)
- ・時間を設定してオンライン質 問対応(休校時) (Meet)

## ICT活用のポイント

- ・Google Classroom利用の際に、トピック分け すると生徒が見やすい。
- ・YouTubeの授業動画は、再生リスト化すると見 やすい。
- ・授業動画作成は、①スマホ撮影、

②Power Point→ビデオ化、③iPad画面収録、 の3つあるが、③が最も簡単でやりやすいから おすすめ。

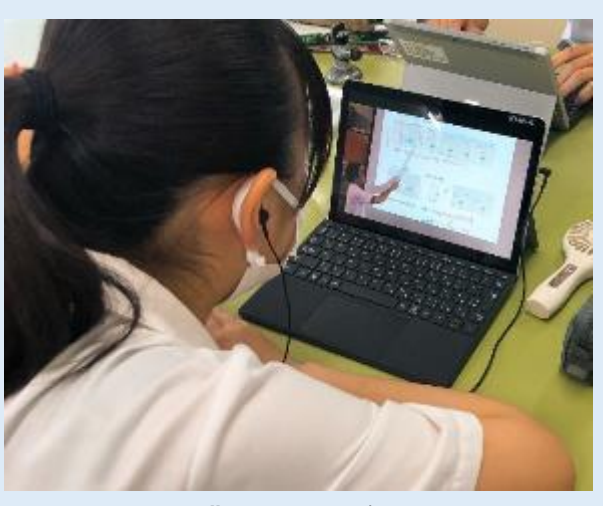

<第2学年 生物 >

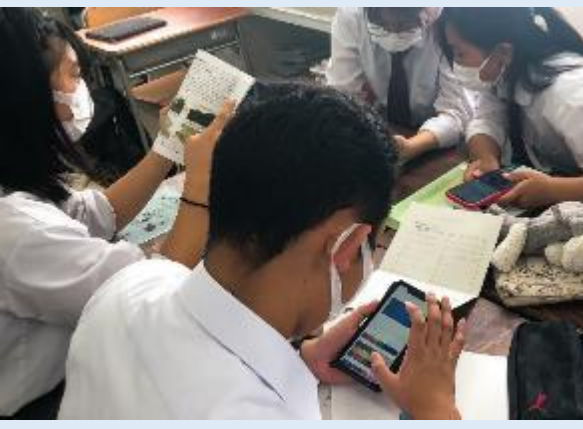

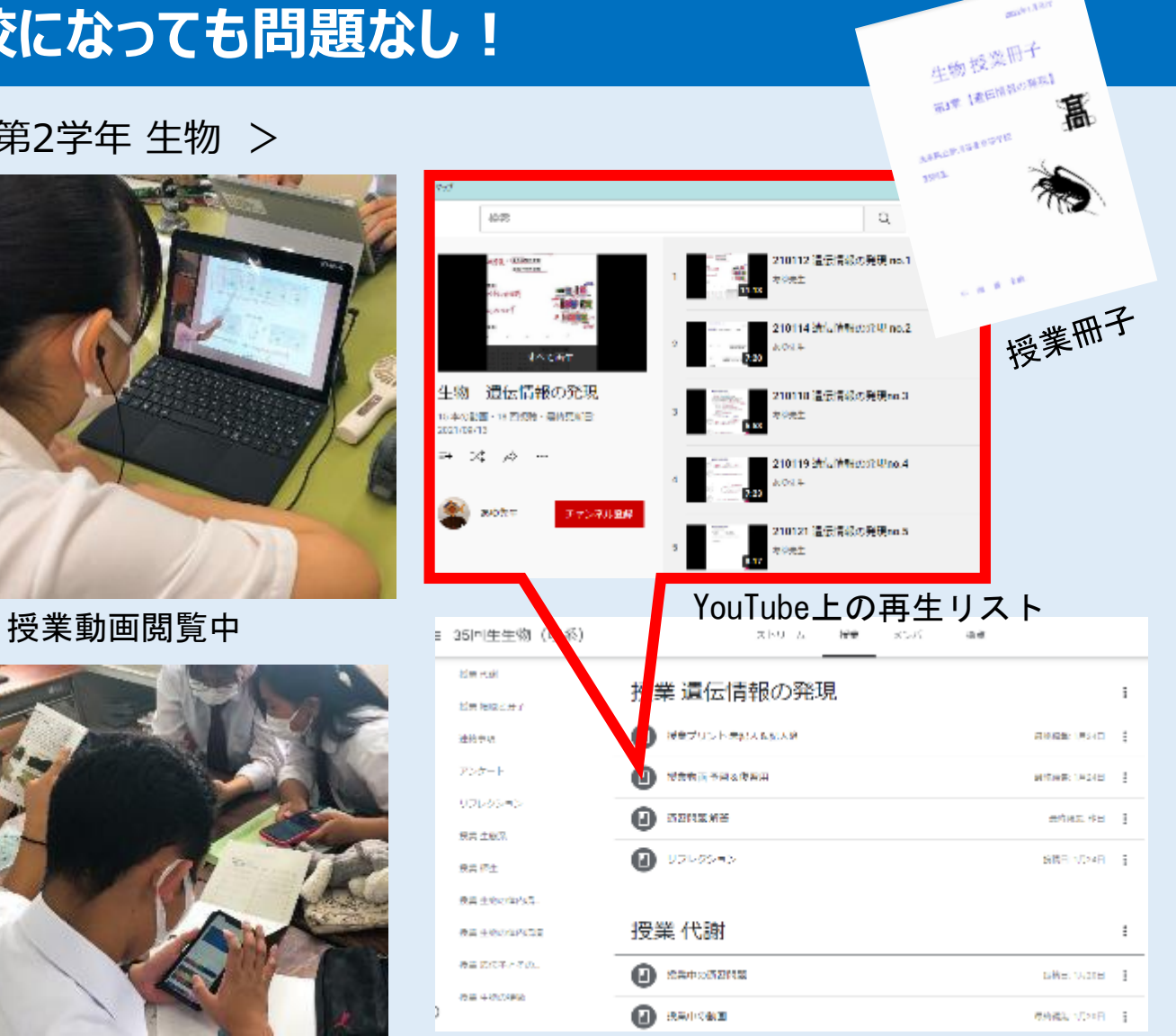

#### スマホでリフレクション中 Classroom上の整理された様子